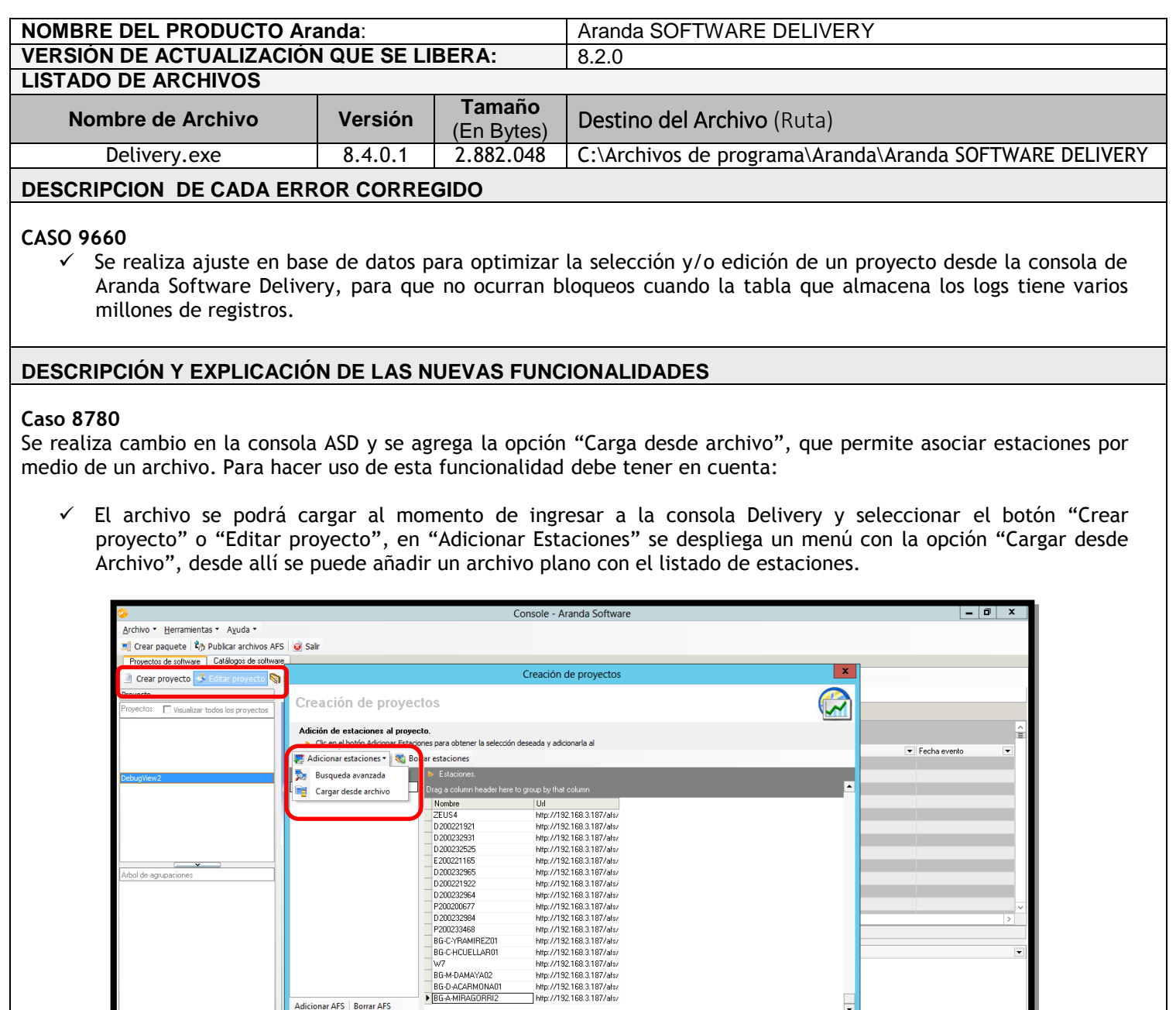

 $\checkmark$  Solo se permite la carga de archivos con extensión .txt

ecto **de Detale** estación

Adicionar AFS | Borrar AFS Total: 343

 $\boxed{M \leftarrow \rightarrow M}$ 

 $\langle$ 

 Para que el Archivo sea válido debe contener el listado de las Estaciones por "Nombre de Estación" o por "IP" y venir en forma de lista en una sola columna sin títulos, puntos, comas o cualquier otro separador.

 $0\,\%$ 

<< Anterior Siguiente >> Generar Salir

 $\overline{\phantom{0}}$ 

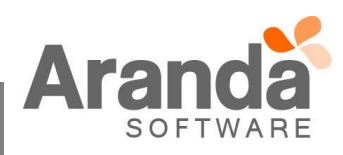

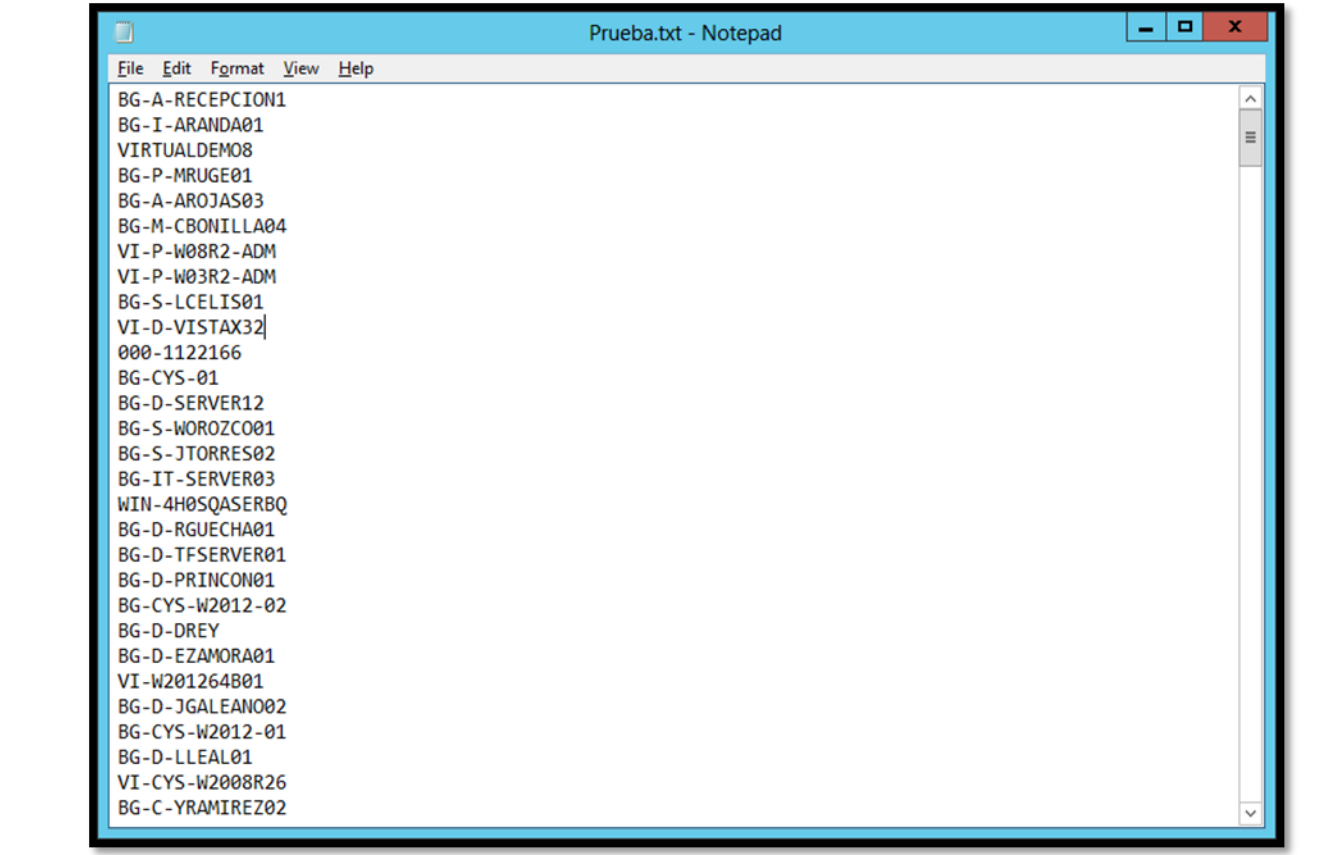

 Si el archivo se encuentra vacío o erróneo (No cumple con el punto anterior), enviará un mensaje de error indicando que el archivo no es válido.

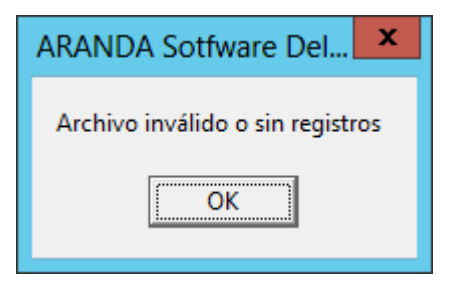

- $\checkmark$  El sistema solo cargará las Estaciones que se encuentren inventariadas.
- $\checkmark$  Si dentro del inventario varias Estaciones cuentan con las misma "IP", al cargar el Archivo, se visualizaran las estaciones que coincidan con esa "IP".
- $\checkmark$  El sistema enviara un mensaje de confirmación al terminar de cargar el archivo, con la siguiente información:
	- Cantidad de registros: Número total de Estaciones en el archivo
	- Duplicados: Estaciones duplicadas al finalizar el proceso de carga.
	- Invalidas: Estaciones que no se encuentran inventariadas.

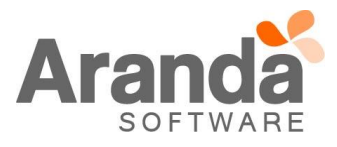

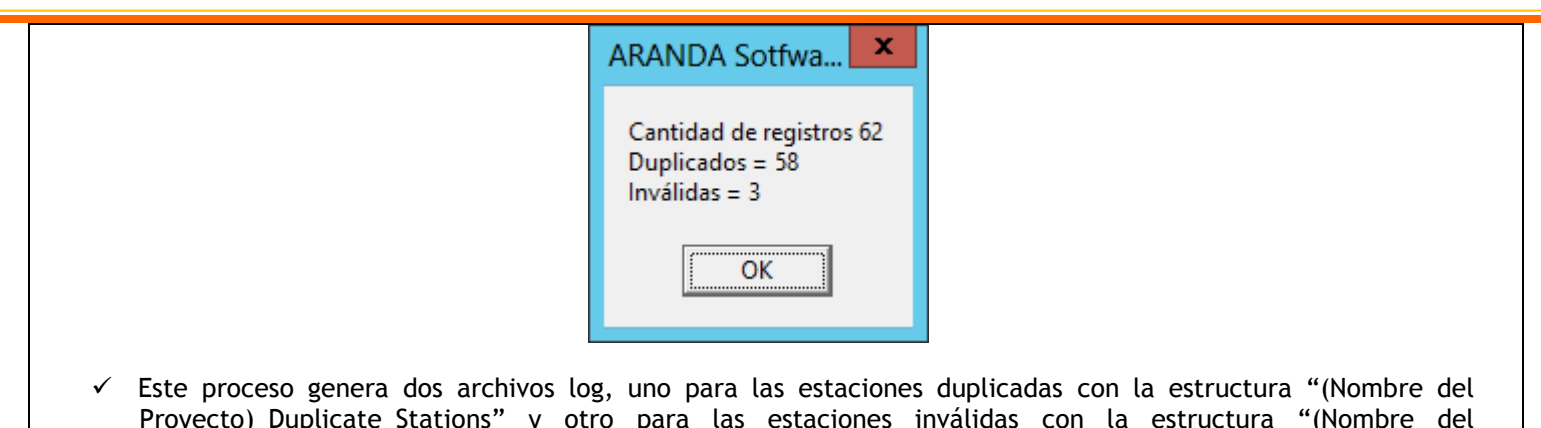

para las estaciones inválidas con la estructura Proyecto)\_Invalid\_Stations". Estos archivos se guardarán en la carpeta "Projects\_Delivery" ubicada en la ruta donde se encuentran los archivos log de los productos de Aranda.

## **NOTAS O INSTRUCCIONES ADICIONALES**

- Ejecute el archivo "asd\_8.2.0.exe" y siga las instrucciones en el instalador.
- El archivo ejecutable funciona como instalador y como herramienta de actualización.
- **Esta actualización aplica únicamente para bases de datos en versión 8.0.50.**

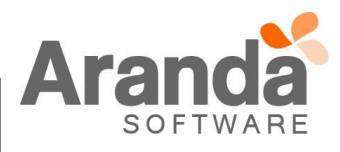